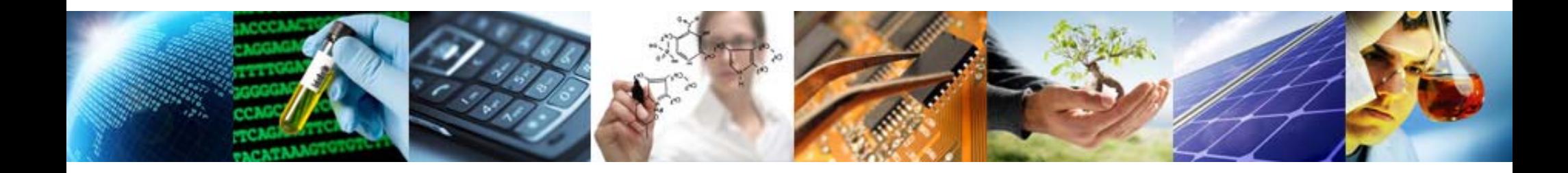

#### **Agilent 700 Series ICP-OES Maintenance Tips & Tricks**

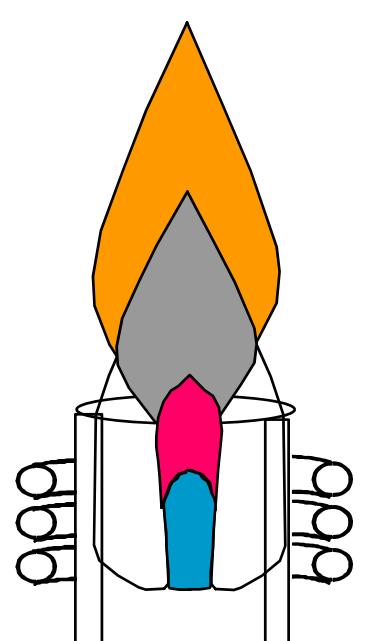

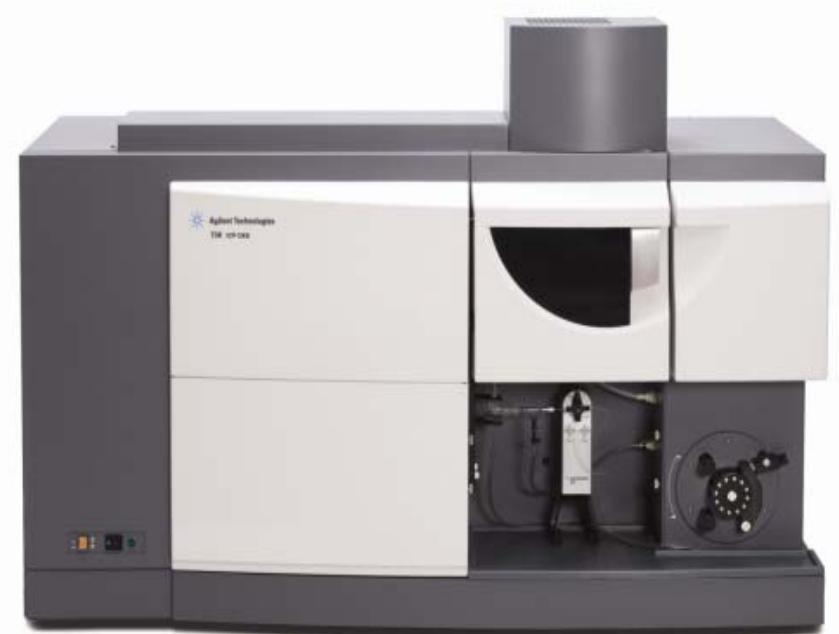

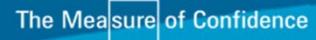

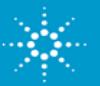

# **Maintenance Checklist (1)**

#### Daily

- $\bullet$ Inspect nebulizer / torch
- •Inspect pump tubing
- •Empty drain vessel

#### Weekly

- •Clean torch
- •Inspect cone (axial) or snout (radial)
- $\bullet$ Inspect bonnet (radial)

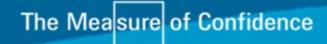

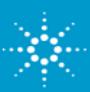

## **Maintenance Checklist (2)**

#### Monthly

- •Clean spraychamber
- •Clean nebulizer
- •Inspect the state of induction coil
- $\bullet$  Verify that the water level in water recirculator is sufficient
	- If low, add more water
	- Do not add more Chloramine T without flushing out the recirculator
- •Clean/check air filter on top of ICP-OES (behind chimney)

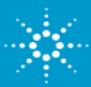

### **Nebulizer Cleaning**

Concentric Glass – High sensitivity nebulizer:

- •Soak in Aqua Regia
- •Back flush with water or vacuum

#### NEVER sonicate

- • Inner capillary may shatter or crack
	- This is NOT always visually apparent

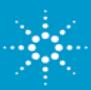

### **Wavelength Calibration using S21**

Agilent ICP-OES can be calibrated using S21 Oil standard

•Perform dark current scan/wavelength calibration monthly

ICP Expert software:

- 1. Go to 'Supplied Worksheets' directory
- 2. Rename worksheet *'wavelength calibration.vws'* to *'wavelength calibration aqueous.vws'*
- 3. Rename worksheet *'S21 organic matrix wavelength calibration.vws* to *'wavelength calibration.vws'*

ICP Expert II software:

1. From within the Wavelength Calibration page, select Browse and locate the S21 method within the Supplied Worksheets

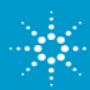

### **Weekly Torch Maintenance**

Inspect Torch for Cracks or Deformations

•Replace damaged torches

Inspect injector tube for sample buildup

Inspect outer tube for deposits

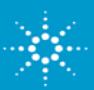

## **Weekly Inspection**

#### Inspect bonnet for cracks

- • Remove bonnet to clean
	- Films
	- Arcing residue
	- Sample buildup
- $\bullet~$  Soak in aqua regia (3:1 HCl/HNO $_3)$

Inspect snout

- $\bullet$  Remove any solid build-up from inside the snout by washing with a dilute detergent solution
	- Triton X-100 or similar detergent
- $\bullet$  Remove traces of detergent by flushing the snout with DI water

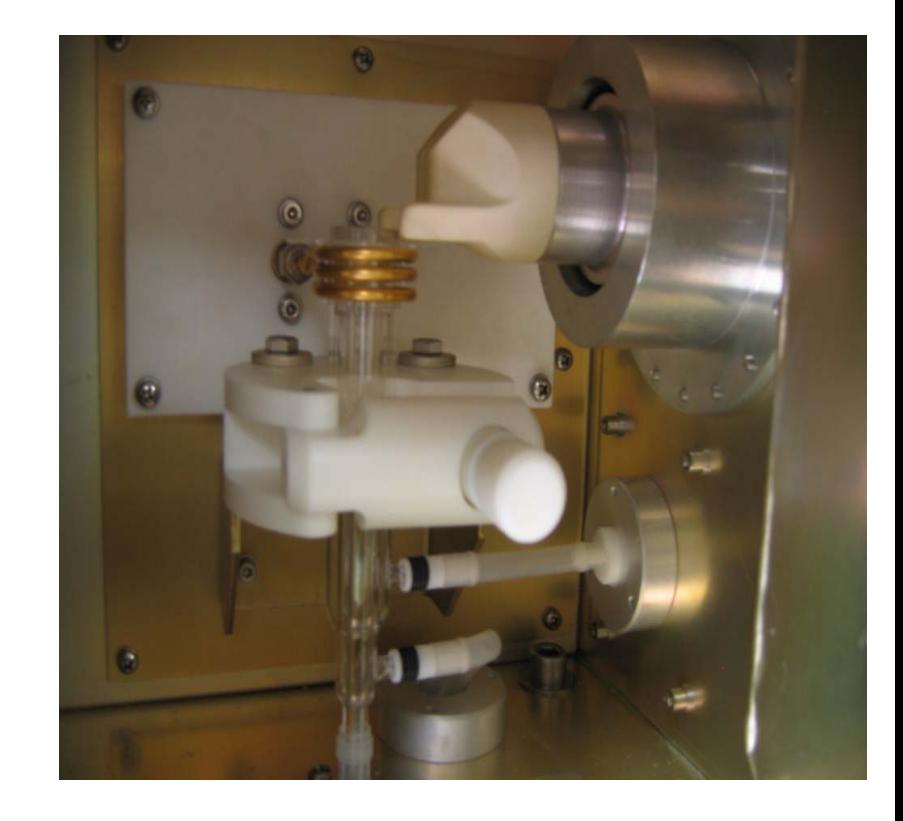

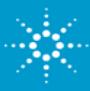

## **Cleaning Torch**

Rinse the torch with clean water to remove salt deposits, and allow to dry before use

To remove other deposits or stains

- •Soak in aqua regia  $(3:1 \text{ HCl/HNO}_3)$  overnight
- $\bullet$ Rinse well with water and allow to dry before use
- $\bullet$  Use a pipe cleaner dipped in aqua regia to remove persistent compounds from the injector tube

#### 2% HF can be used to remove stubborn stains

•Will weaken the torch over time

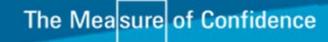

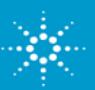

# **Periodic Torch Maintenance (2)**

Devitrification Cleaning (radial ICP only)

- •Soak in 2% HF Acid
- $\bullet$ Monitor every 5 minutes
- •Rinse and Dry

Torch for axial ICP will exhibit devitrification after first use

- $\bullet$ DO NOT spend time cleaning
- $\bullet$ Monitor for cracks

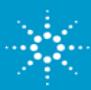

# **Torch Alignment (1)**

Must be Concentric within Coil

- $\bullet$ Uneven RF can cause Torch Meltdown
- •Arcing between Plasma & Coil

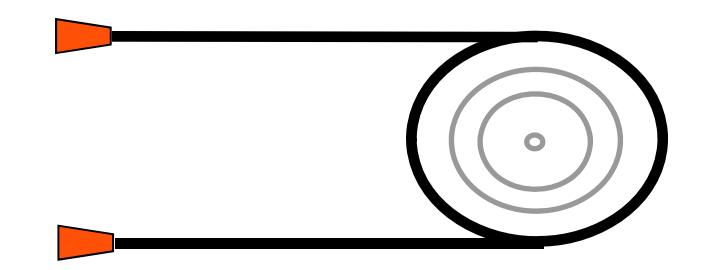

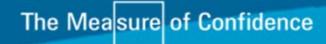

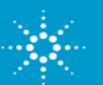

## **Replacing Radial Torch**

Position the top of the torch intermediate tube at least 2 mm below the induction coil

- •Arcing may occur if too low
- • Torch Meltdown or Plasma Ignition Failure if too high

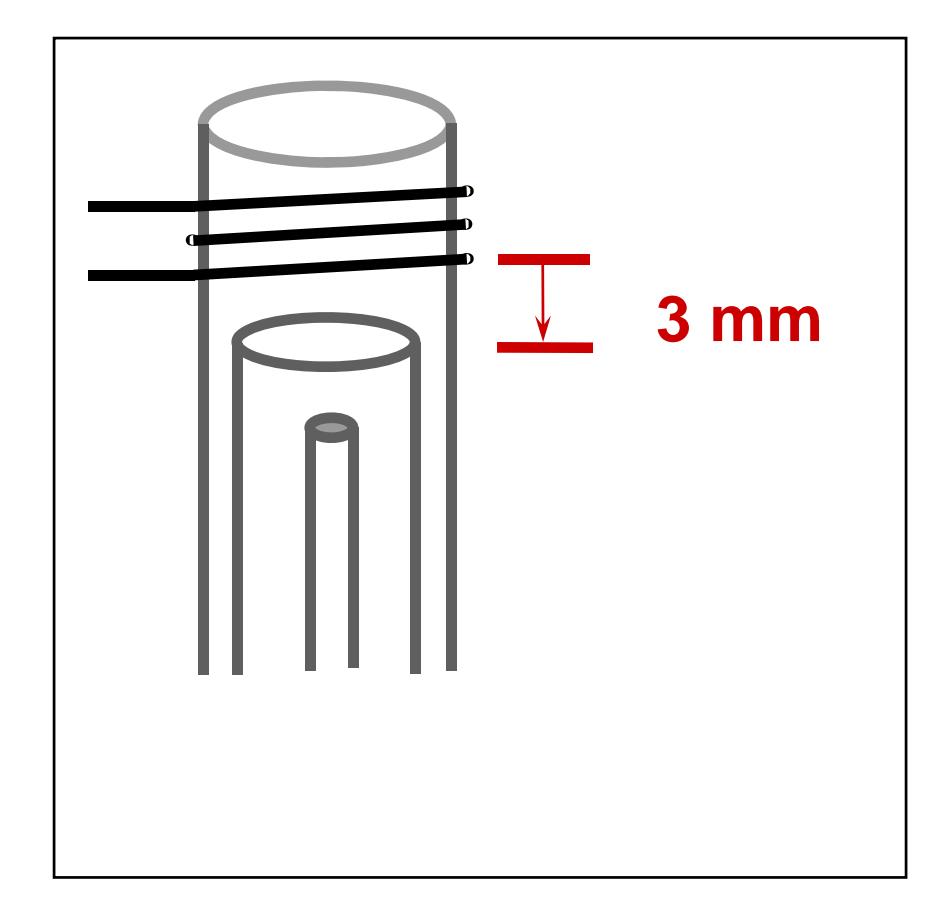

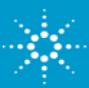

### **Replacing Axial Torch**

Align the torch horizontally by positioning it so that the intermediate tube of the torch is approximately 3 mm to the left of the left end of the induction coil

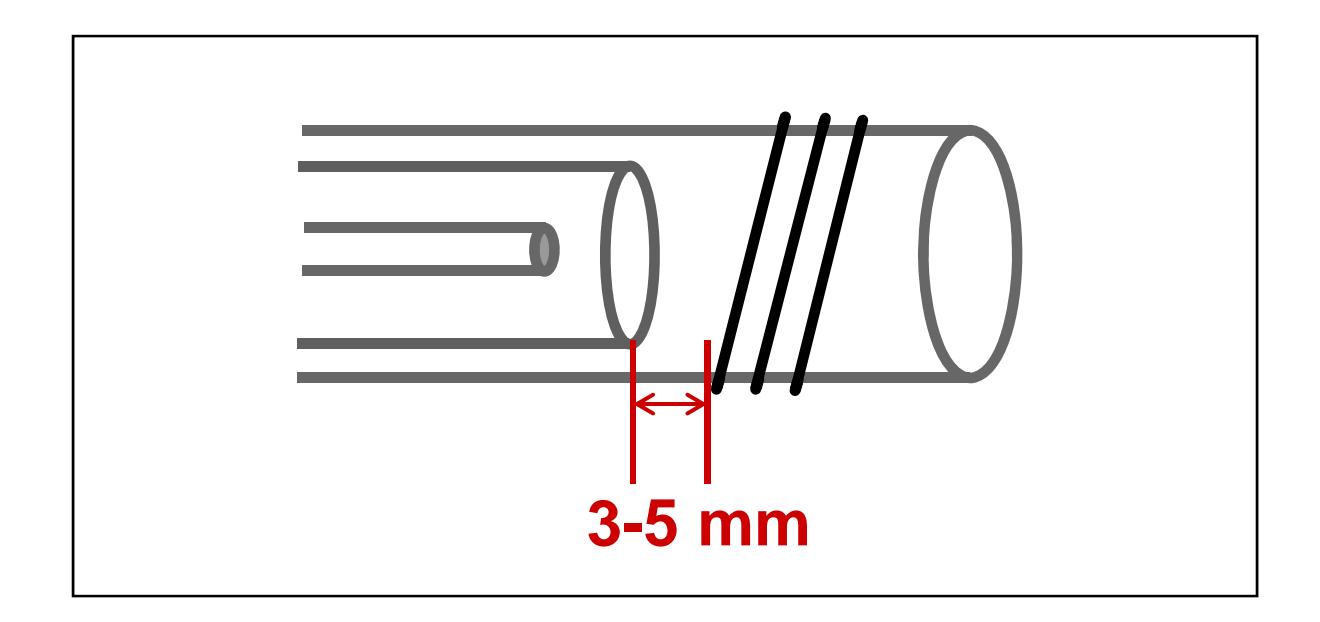

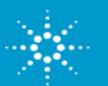

## **Horizontal Torch Alignment (4)**

Perform after Radial or Axial torch removal/replacement

- •+/- 1.5 mm from center
- $\bullet$ Go to Torch Alignment page in Instrument Module
- •Select TORCH method provided with the software
- •Use the provided tuning solution (1:10)
- •Method scans for Mn at 257.610 nm

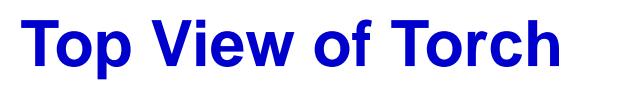

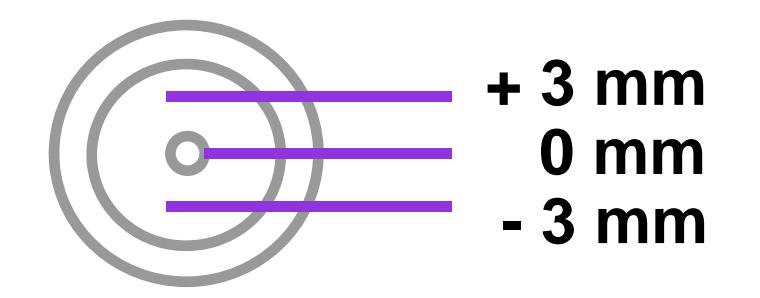

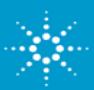

### **Vertical Torch Alignment**

Perform after AXIAL torch removal/ replacement

- •Go to Torch Alignment page in Instrument Module
- $\bullet$ Select TORCH method provided with the software
- •Use the provided tuning solution (1:10)
- •Select VERTICAL box in software
- •Method scans for Mn at 257.610 nm

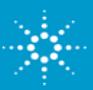

### **Spraychamber Cleaning Glass Cyclonic**

Cleaning required when the sample aerosol begins to BEAD UP on the spraychamber walls

- •Remove spraychamber from instrument
- •Soak in aqua regia, rinse and replace
- $\bullet$  NOTE: Sonication may damage glass spraychamber
	- Place in a small beaker BEFORE starting the sonicator

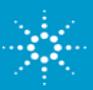

### **Water Cooling System**

Set thermostat at 21- 25°C  $^\circ$ 

Check correct water level

•Fill with DI water only  $-$  not  $> 18$  m ohms

Prevent growth of aerobic bacteria by adding Chloramine -T (Trihydrate)

- •Only when water is changed
- •Add 1 gram for each liter of water used (0.1%)
- •Read owner's service manual

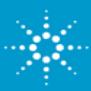

## **Troubleshooting (1)**

90% of all ICP-OES related problems are in the sample introduction area

There are common procedures available to indicate if there is a sample introduction problem

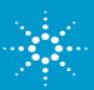

## **Troubleshooting (2)**

Diagnose Sample Introduction Problems Using Yttrium

- • Red bullet should not pulsate
	- Radial Bullet should be  $\sim$  1mm above top of torch
	- Axial Bullet should be between second and third coils
- The blue portion of the plasma represents the NORMAL analytical zone and should be clearly visible
	- $\bullet$ Radial normal analytical zone should be 3 mm to 16 mm above the coil
	- •Axial normal analytical zone should extend to the cooled cone
	- $\bullet$ The orange plasma tail should be fanned around the cone orifice

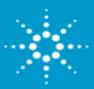

#### **Plasma Ionization Zones**

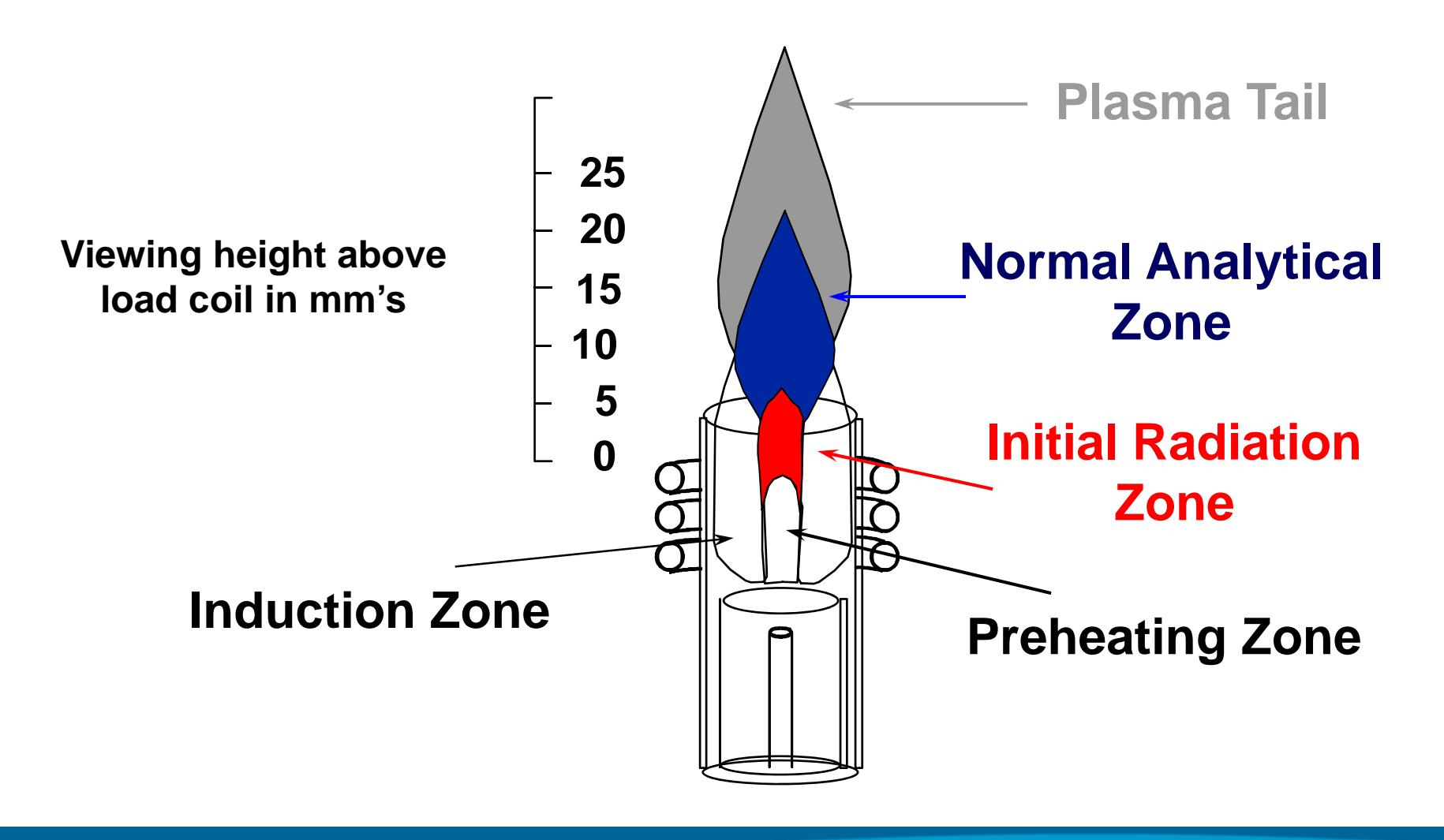

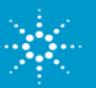

#### **Radial Plasma**

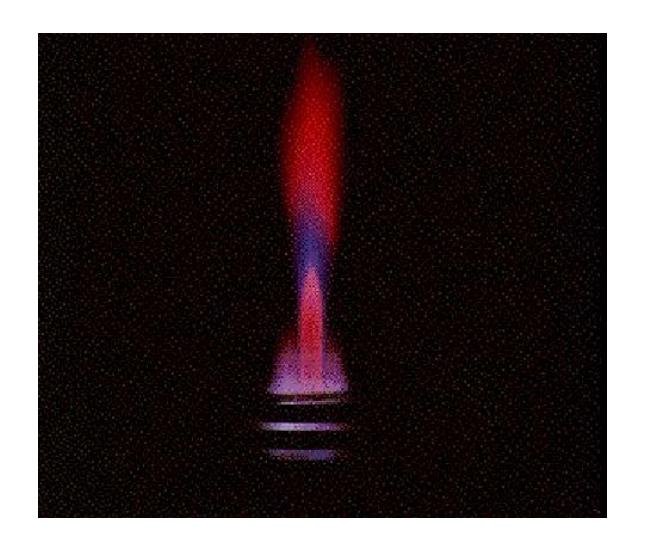

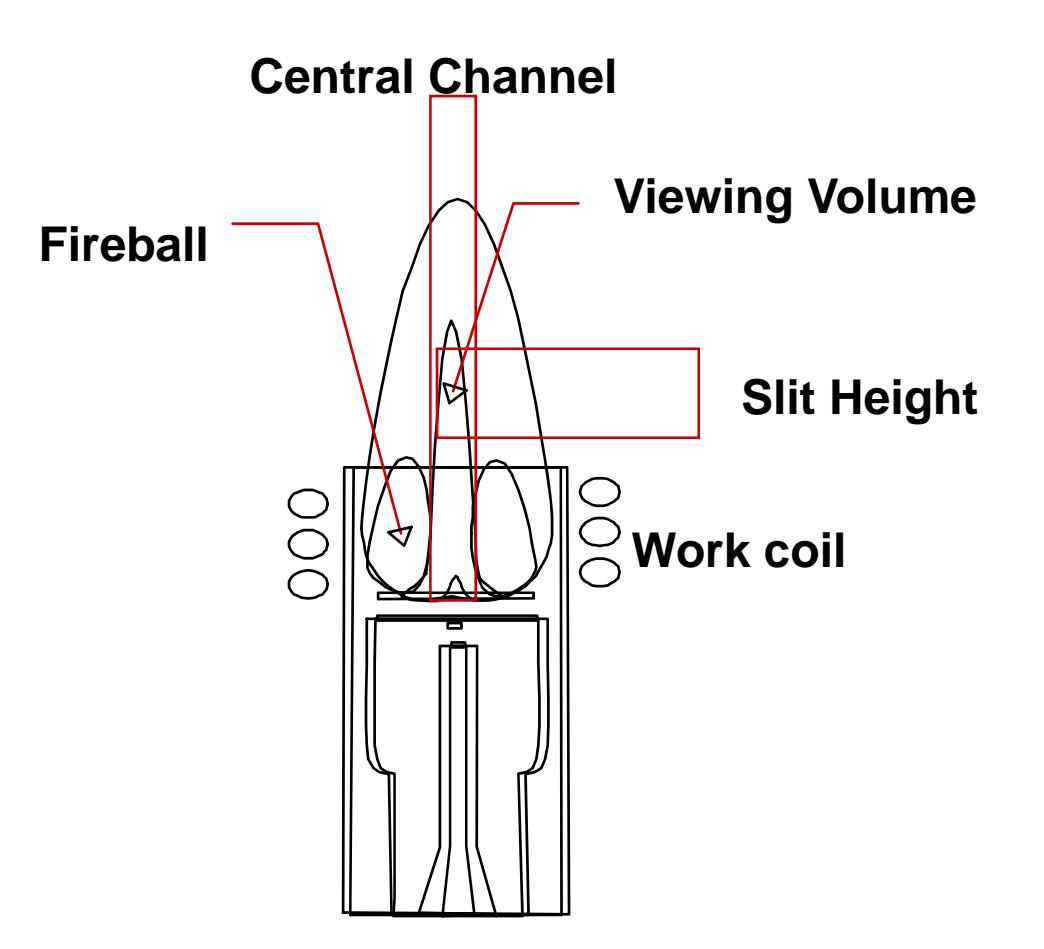

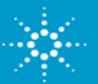

#### **Axial Plasma**

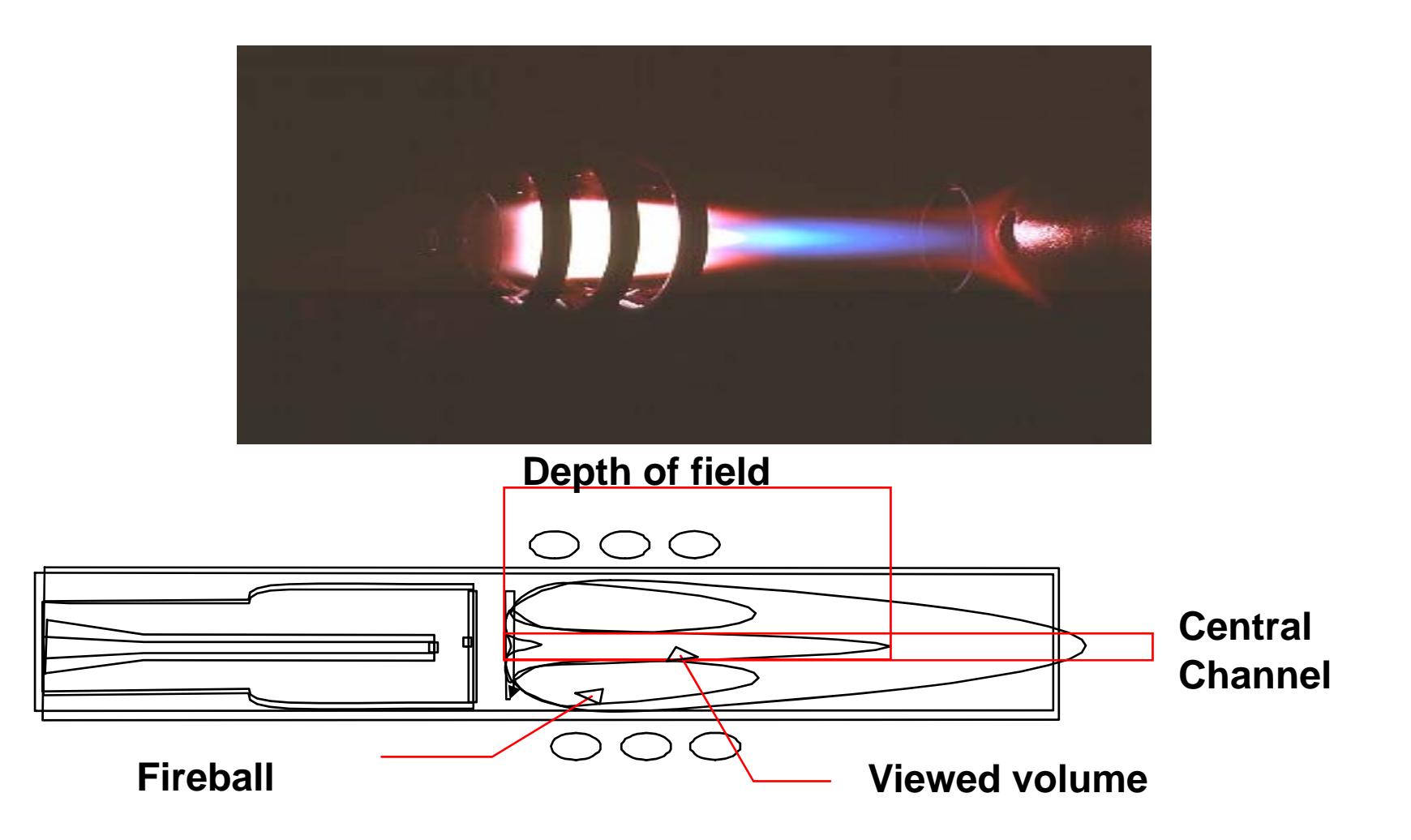

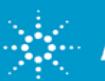

# **Troubleshooting (3)**

Low analytical signal

- Standards prepared incorrectly
- Blocked nebulizer or low nebulizer gas flow
- Blocked injector
- Bad pump tubing
- Conditions not optimized

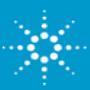

## **Troubleshooting (4)**

#### It's a good idea to keep a log of the intensities whenever you run the Torch Alignment program

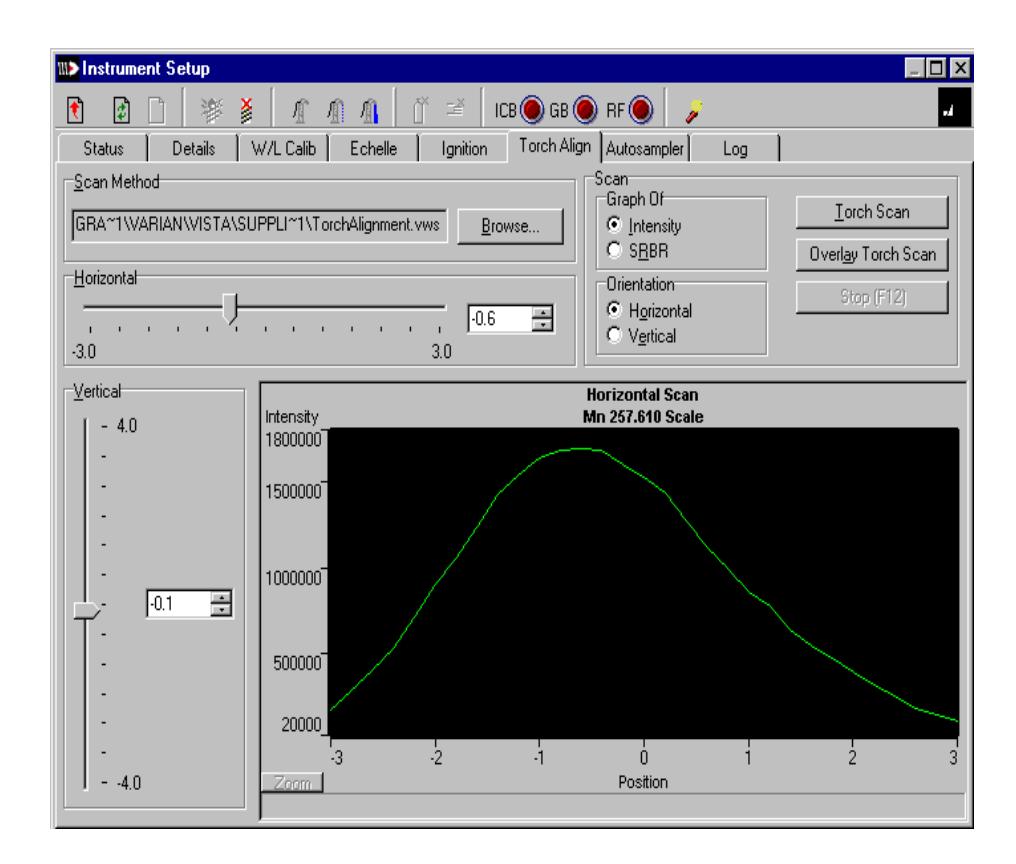

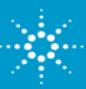

# **Troubleshooting (5)**

Poor precision

- Determine if it is drift or noise related
- Check the nebulizer for blockage
- $\bullet$ Check the torch and injector tube
- Check the pump and pump tubing

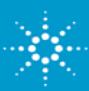

### **Summary**

Frequently, degradation of results is due to problems associated with the sample introduction area rather than the instrument itself

- •Check plasma with Y solution
- •Maintain the system
- •Check wavelength calibration
- •Monitor intensity of calibrations within a worksheet

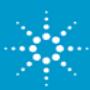